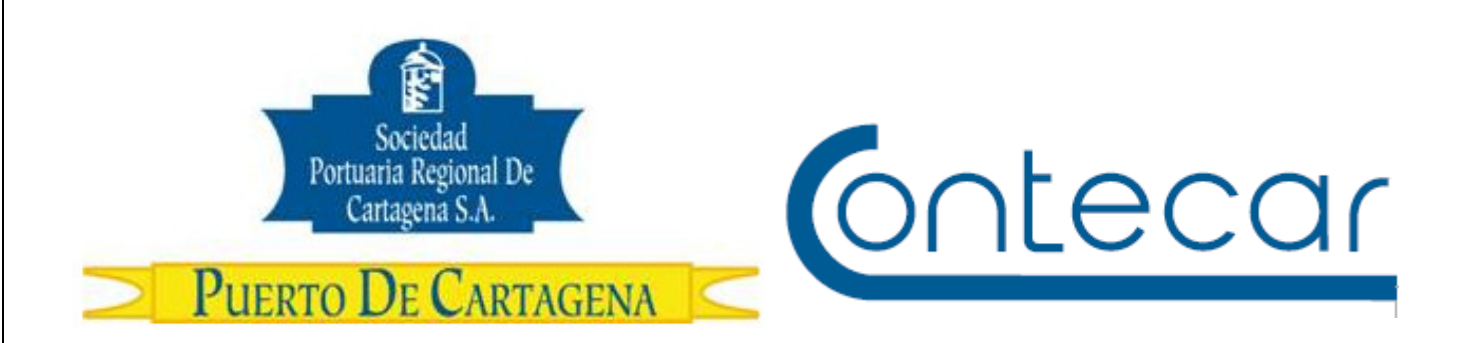

# **Procedimiento USO-003-OL Uso de TOKEN-RSA**

**Abril 2014 Versión 1.0** 

**Preparado por:**  Alberto Rivas Escudero SPRC Departamento de Sistemas y Telecomunicaciones Terminal Marítimo de Manga Cartagena, Colombia **Email**: sprconline@sprc.com.co

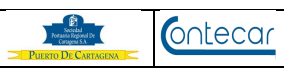

## **0. Objetivos**

Establecer el procedimiento que permita a través de SPRCOnLine, tener un mayor control de seguridad en las transacciones que lo requieran. Este procedimiento exige el uso de un dispositivo llamado TOKEN RSA, el cual suministra un número de seguridad que va cambiando cada minuto y que debe ser ingresado al sistema en combinación con una clave adicional (PIN) que solo tiene el usuario.

## **1. Alcance**

Este procedimiento comprende los pasos para asignar el número de la clave que se debe registrar en conjunto con el PIN y nos muestra además el uso posterior de ésta información.

#### **2. Definiciones**

TOKEN RSA: Dispositivo implementado en algunas transacciones de SprcOnline para brindar mayor control de seguridad a las mismas.

NUMERO DE TOKEN RSA: Número de seis dígitos que es mostrado en el TOKEN RSA y el cual va cambiando cada minuto.

PIN: Clave que asigna el usuario del sistema SprcOnline, la cual permite el acceso al sistema desde una autenticación con token.

Usuario: Es la persona que ingresa al sistema a realizar alguna transacción en el sistema SprcOnline.

#### **3. Responsable**

Las empresas a las cuales se les entregó dispositivo TOKEN RSA, es responsable del uso correcto que sus usuarios le dén al dispositivo así como de su cuidado y su custodia. Velará para que éstos sean usados única y exclusivamente por la persona a la que le fue asignado cada dispositivo.

El PUERTO NO se hace responsable por el uso inadecuado que se le pueda dar al dispositivo.

#### **4. Generalidades**

Este manual permite al usuario a los cuales Sociedad Portuaria a entregado TOKEN, poder asignar el número del PIN con que debe realizar las transacciones que requieren mayor nivel de seguridad.

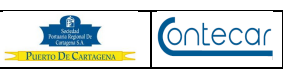

El usuario a través de SPRCOnLine realizará la acción de asignar su número de PIN con mucha facilidad y sin solicitar a Soporte HelpDesk para la realización de éste proceso.

Sociedad Portuaria determina las empresas a las cuales se les va a entregar el token y a cuales de sus usuarios. Esta selección es realizada teniendo en cuenta la cantidad de transacciones que ellos realizan en un período de tiempo determinado.

Cada vez que ingrese un usuario a alguna transacción que exija mayor control de seguridad y este usuario tiene Token asignado, el sistema le exigirá que digite el Token que le fue asignado y número de clave.

El usuario es responsable de la custodia de su TOKEN y su pin de seguridad.

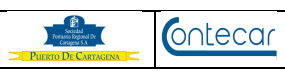

# **5. Procedimiento**

En las transacciones que lo requieran, el sistema SPRCOnLine solicitará al usuario **Pin** y **Token** mostrando la siguiente imagen así:

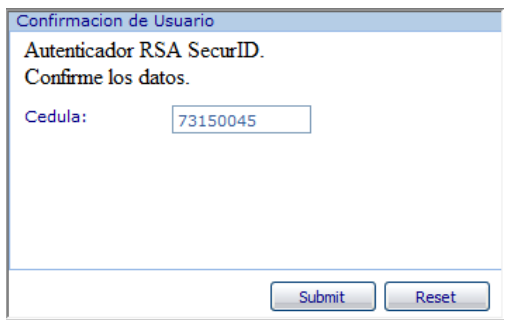

El sistema muestra el número de cédula del usuario Logueado.

• Hacer click en Submit y muestra la siguiente pantalla así:

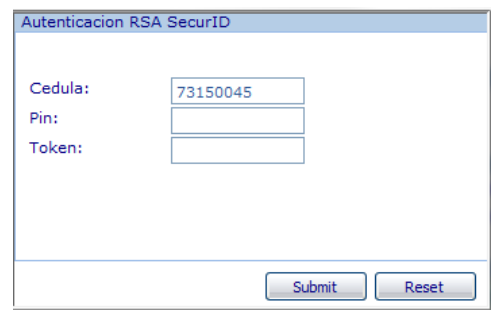

- En el campo **Pin**: el usuario debe digitar **0000** cuando es por primera vez que se usa el token.
- En el campo **Token**; el usuario debe digitar la clave que le muestre el token.

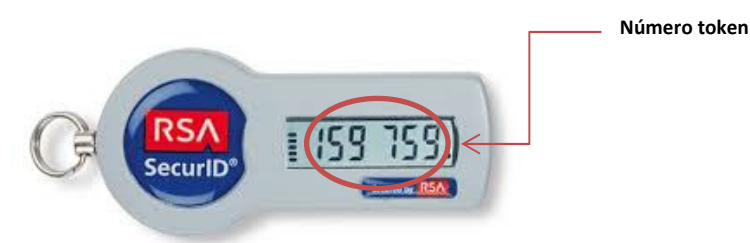

• Hace click en **Submit** y el sistema le solicita cambiar su clave mostrando la siguiente imagen así:

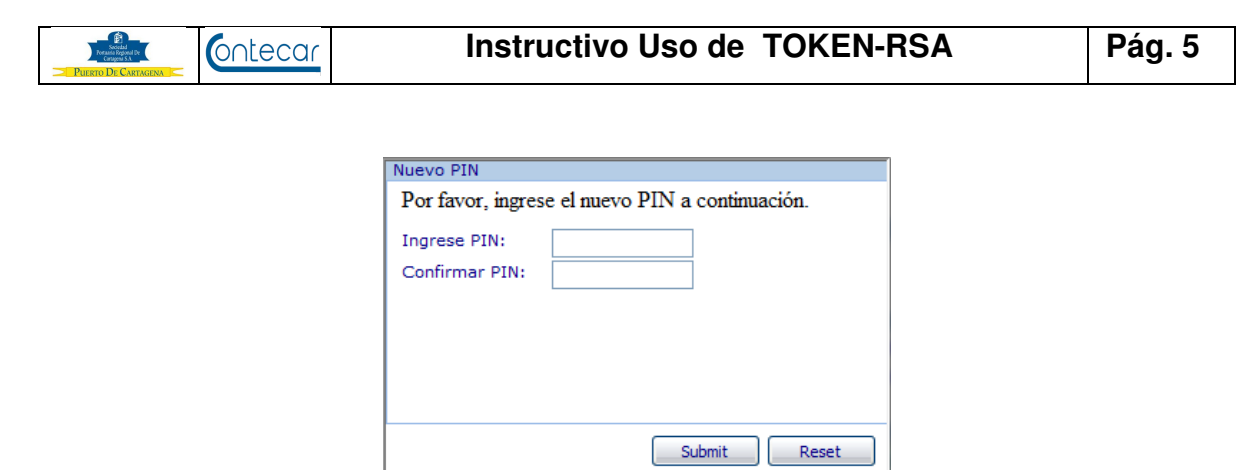

- El usuario registra el **nuevo** pin digitándolo en el campo **Ingrese PIN**, el cual debe ser un número de cuatro dígitos. Este número de PIN es el que de ahora en adelante deberá usar el usuario cada vez que el sistema se lo pida.
- Debe confirmarlo en el campo **Confirmar PIN** digitándolo nuevamente.
- Click en **submit**.

Después que el usuario confirma su nuevo PIN, el sistema muestra la siguiente pantalla para que la transacción en la que estaba trabajando pueda realizar su operación.

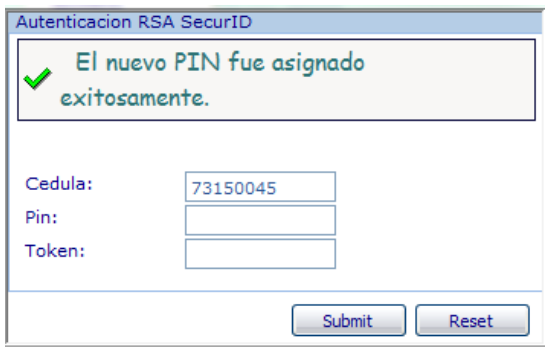

- El usuario digita en el campo **PIN** el nuevo Pin que asignó
- El usuario digita en el campo **Token** el número que este le muestre.

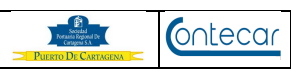

# **6. Flujograma.**

N/A

## **7. Distribución**

Este Procedimiento es de libre distribución a los Transportadores y al interior del PUERTO.

## **8. Revisión**

Este Procedimiento debe ser revisado cada vez que se presenta una modificación en el proceso.

## **9. Referencias**

N/A

#### **10. Anexos**

N/A

## **11. Registros de Cambio**

# **Historia de Revisión**

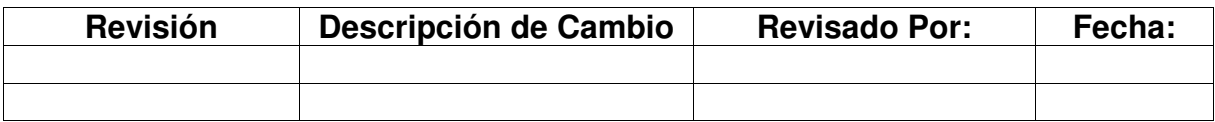

# **Procedimientos Relacionados**

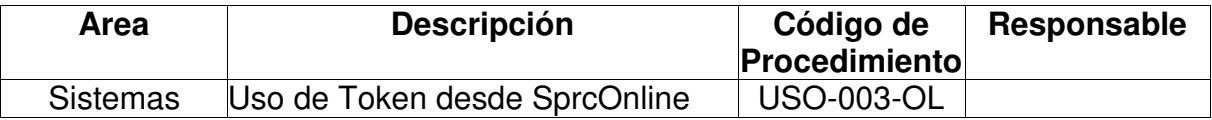